## UPUTE ZA SUDJELOVANJE NA JAVNOM IZLAGANJU STAVLJANJE IZVAN SNAGE DPU-a CENTAR SLATINA PUTEM VIDEO KONFERENCIJI (Livestream)

## Konferencijski program ZOOM

- **1.** Javnom izlaganju prijedloga Plana na javnoj raspravi zakazanoj dana 10.03.2021. godine u 11:00 sati moguće je pristupiti putem Livestream sustava koristeći poveznicu (link) koji će se objaviti na Internet stranici Grada Slatina (https://www.slatina.hr/portal/). Sustav omogućava interakciju sudionika u vidu mogućnosti postavljanja pitanja te davanja odgovora na postavljena pitanja.
- **2.** Nakon što kliknete na LINK za javno izlaganje Plana o prijedlogu STAVLJANJA IZVAN SNAGE DPUa CENTAR SLATINA, automatski će vam se otvoriti stranica i pokrenuti skidanje mini programa za ulazak u javno izlaganje prijedloga Plana na javnoj raspravi.

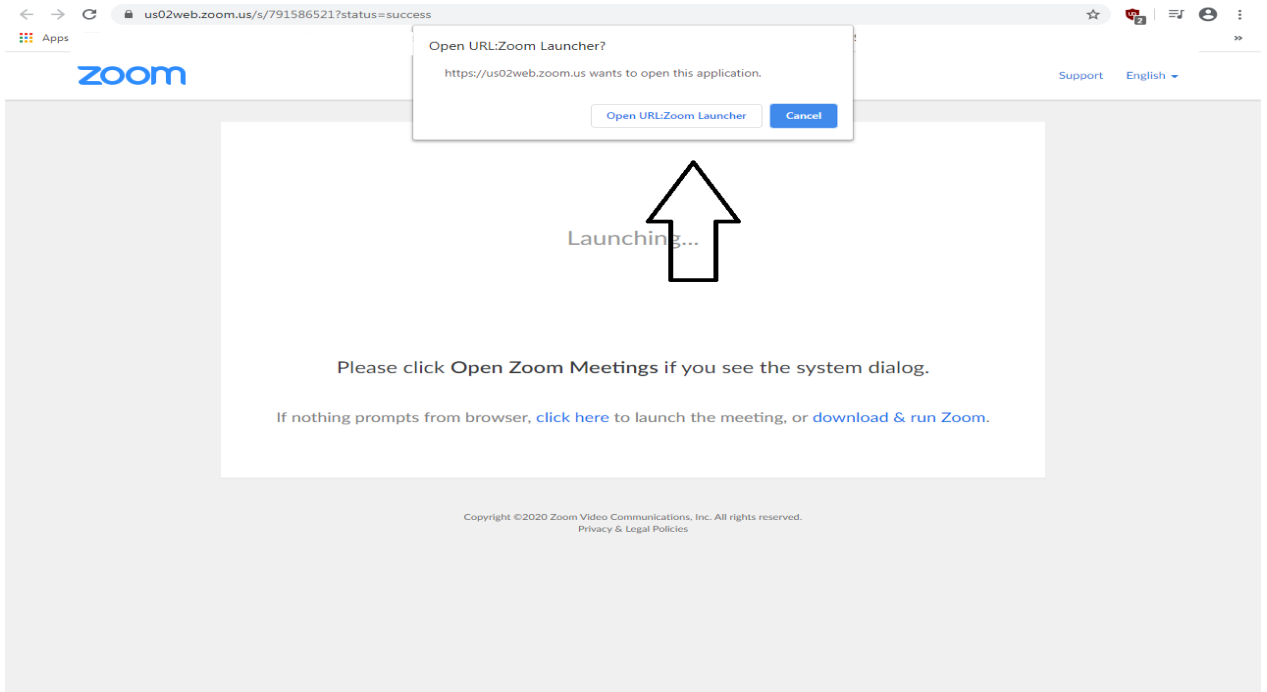

**3.** Kliknete na Open URL: ZOOM Launcher

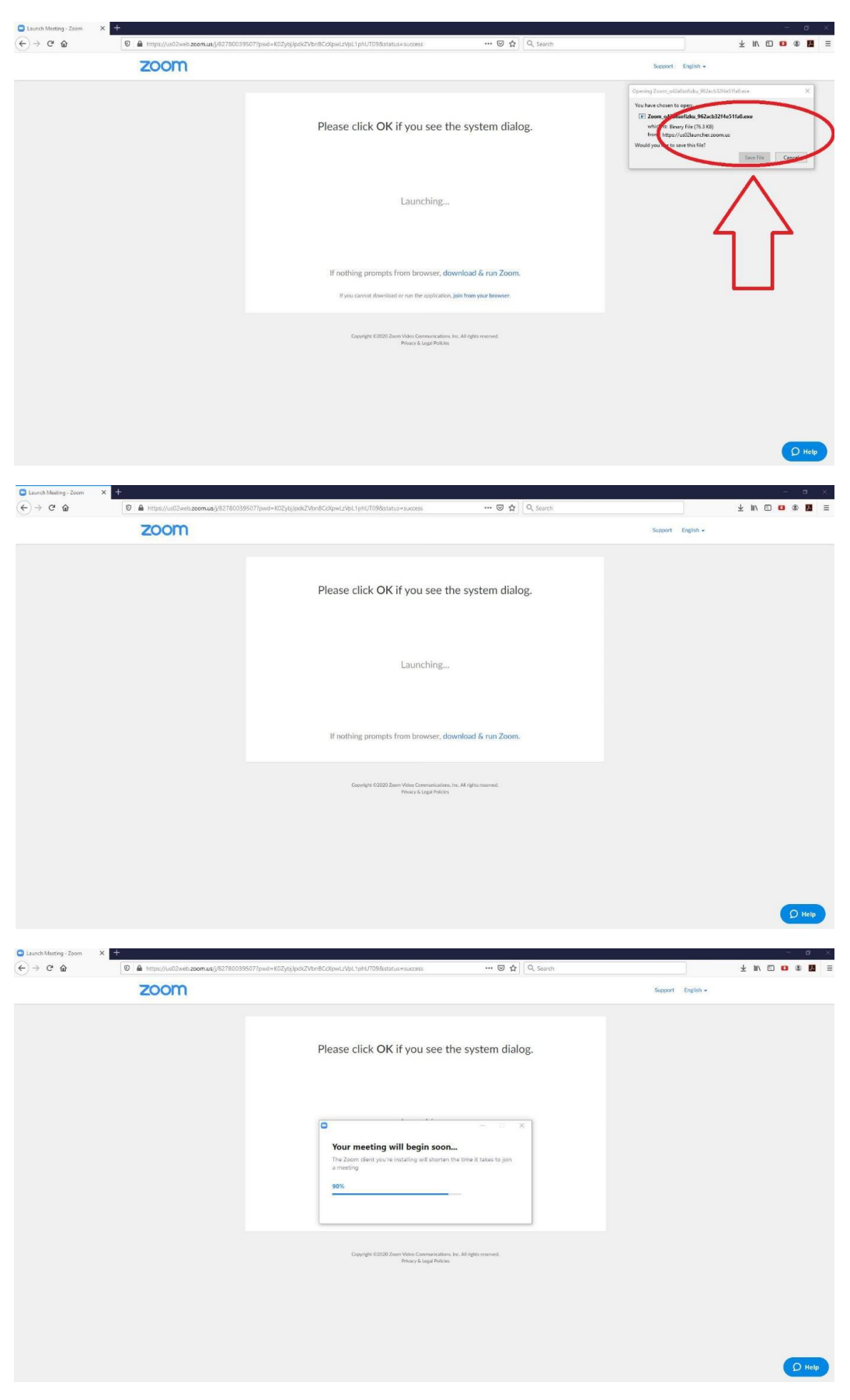

**4.** Prije nego se priključite biti će potrebno i obavezno upisati **Vaše IME I PREZIME te ime javnopravnog tijela iz kojeg dolazite!**

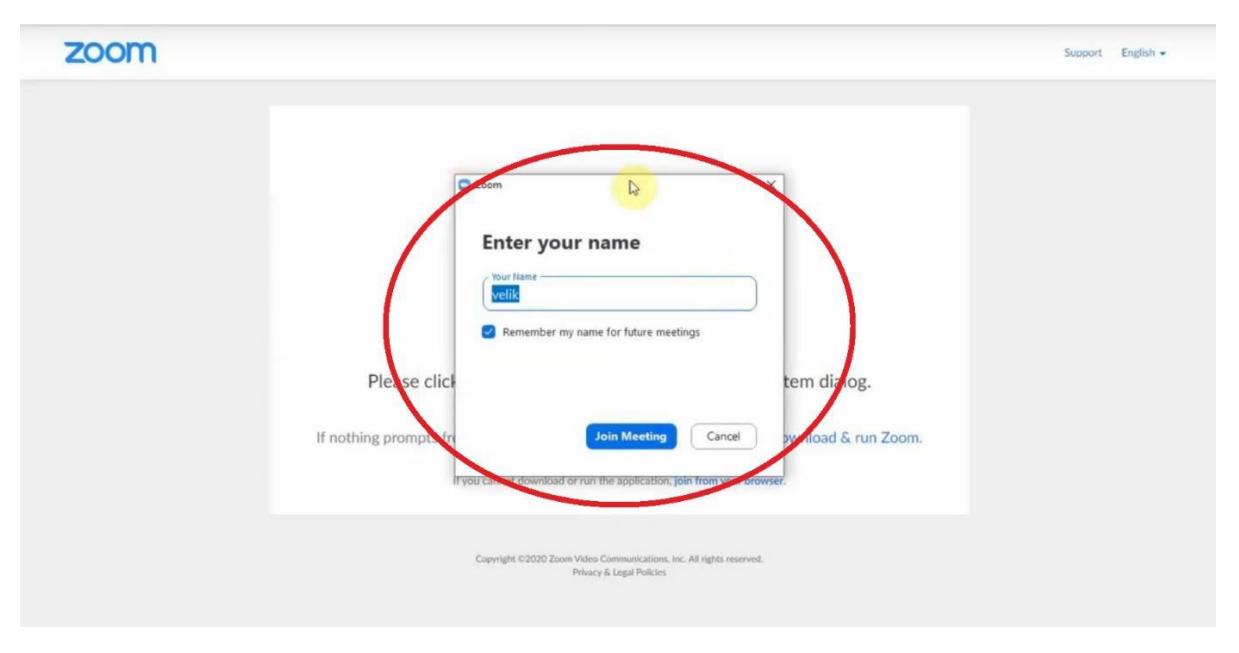

**5.** Nakon što ste kliknuli pokrenuti će vam se instalacija i nakon toga program ZOOM i tražiti vas odobrenje za audio i video postavke, to sve potvrdite i uspješno ste pristupili javnom izlaganju Plana na javnoj raspravi.

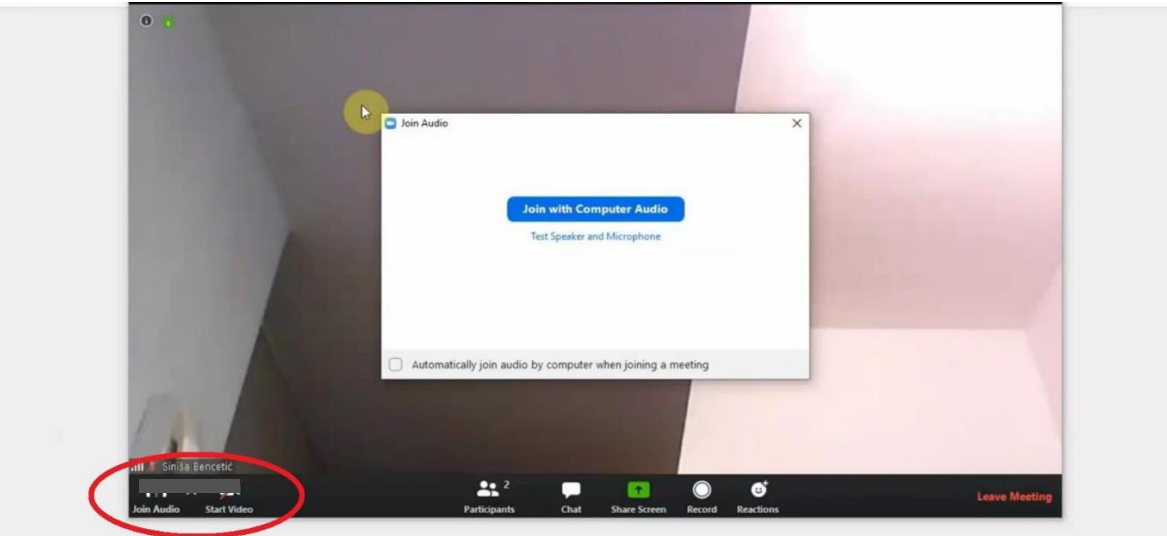

**6.** Nakon izlaganja nositelj izrade i izrađivač Plana omogućit će interakciju sudionicima u vidu mogućnosti postavljanja pitanja te davanja odgovora na postavljena pitanja **izravno, putem chat opcije.**

Ukoliko ima nejasnoća ili problema oko priključenja na javno izlaganje, moguće je, u tijeku javnog izlaganja, kontaktirati telefonski Tomislava Fijalu na broj telefona 031 225 116 oko tehničke podrške.